# Instrucciones de sustitución del disco duro

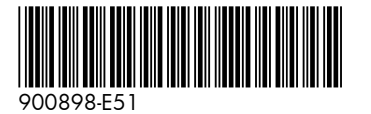

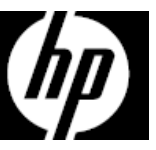

Las características del equipo pueden variar según el modelo.

Servicio de garantía de auto reparación por el cliente

Los productos de HP están diseñados con piezas que pueden ser intercambiadas por el Cliente con el objetivo de minimizar el tiempo de reparación y permitir mayor flexibilidad al realizar el reemplazo de las piezas defectuosas.

Si durante el proceso de diagnóstico de un Producto, HP identifica que la reparación puede ser realizada con la utilización de una pieza CSR "Customer Self Repair" (por sus siglas en inglés), HP previa autorización del Cliente, enviará esa pieza directamente al Cliente para reemplazar la defectuosa siguiendo las instrucciones de instalación de dicha pieza CSR provista por HP. En estos casos HP autoriza al Cliente a que manipule y reemplace dicha pieza CSR sin que se afecte o invalide la garantía vigente.

Las piezas defectuosas deberán ser devueltas a HP, a través del mecanismo que HP defina, el cual informará oportunamente. El servicio de CSR será realizado con base en la disponibilidad de la pieza CSR y donde lo permitan las condiciones de la región geográfica donde se encuentre el Cliente.

Este es un proceso opcional dependiendo de las leyes, regulaciones y disponibilidad del servicio en cada país.

#### Antes de empezar

Cumpla con los siguientes requisitos antes de extraer y sustituir la unidad de disco duro.

**ADVERTENCIA**: Nunca abra la cubierta cuando el cable de alimentación esté enchufado. Podría dañar el equipo o lastimarse con las paletas del ventilador que giran.

**ADVERTENCIA**: Evite tocar los bordes afilados del interior del equipo.

**PRECAUCIÓN**: La electricidad estática puede dañar los componentes electrónicos internos del equipo. Descargue la electricidad estática tocando la caja de metal del equipo antes de tocar cualquier pieza interna o componente electrónico.

**PRECAUCIÓN**: La unidad de disco duro es extremadamente sensible a los golpes. No la golpee ni la deje caer. No toque la placa de circuito.

#### Herramientas necesarias

Destornillador Phillips n.º 2 (magnético)

Los tornillos pequeños son fáciles de perder. Quite los tornillos sobre una superficie que le permita recuperarlos si se caen.

### Extracción de la unidad de disco duro

1. Desconecte el cable de alimentación y los demás cables en la parte trasera del equipo.

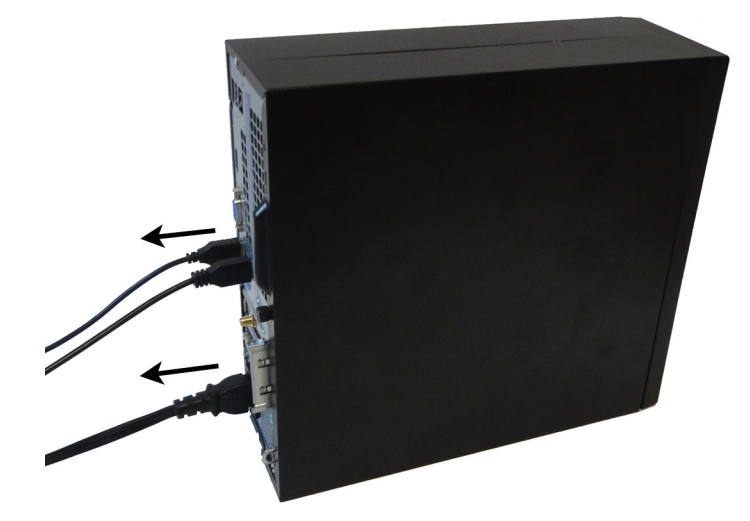

- 3. Localice la unidad de disco duro:
	- 1. Unidad de disco duro
	- 2. Unidad óptica
	- 3. Módulos de memoria

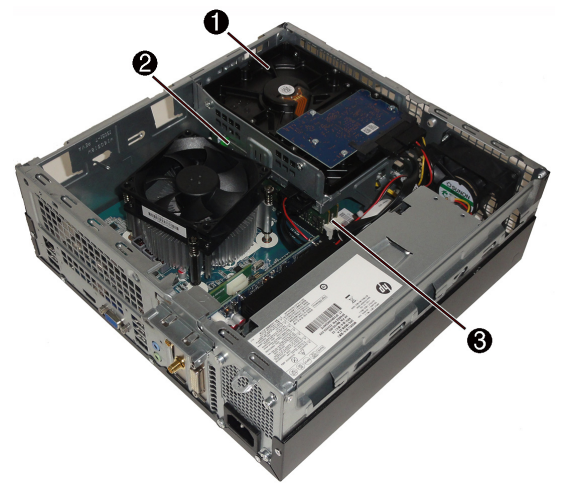

2. Para retirar el panel de acceso, afloje el tornillo cautivo Phillips (1), levante la parte trasera del panel de acceso (2) y luego deslice el panel para separarlo del equipo (3).

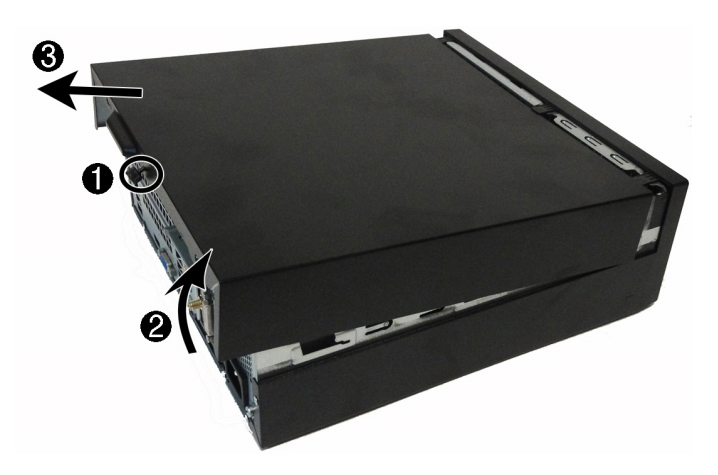

4. Para retirar el marco delantero, tire de las tres lengüetas hacia arriba (1) y luego gire el marco para separarlo del equipo (2).

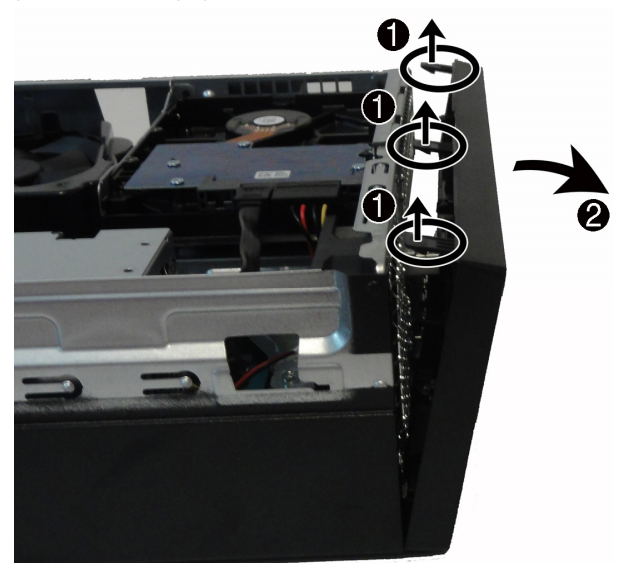

5. Retire el conducto del ventilador para acceder a los cables conectados a la parte trasera de la unidad óptica. Tire de las lengüetas separándolas entre sí (1) y luego levante el conducto para separarlo del disipador del ventilador (2).

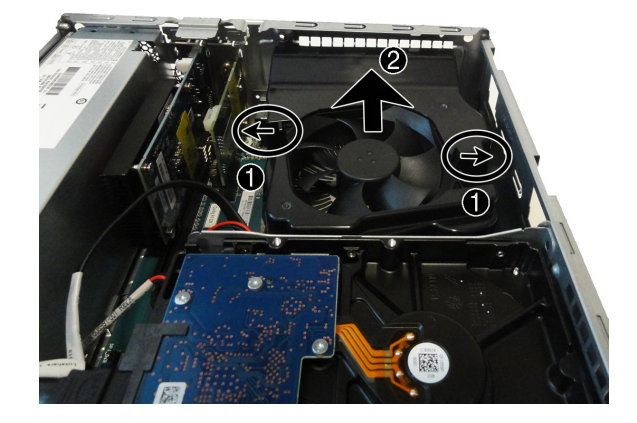

7. Deslice la unidad óptica a través de la parte delantera del equipo.

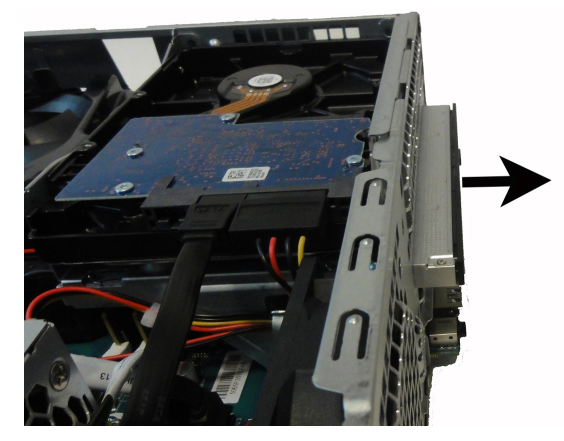

9. Para extraer una unidad de disco duro de 3,5 pulgadas, utilizando un destornillador magnético, retire los dos tornillos de cada lado de la unidad (1) y luego deslice la unidad fuera de la caja (2).

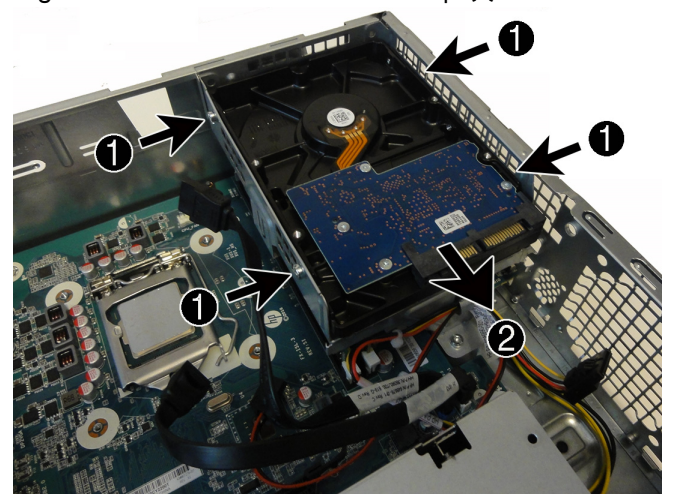

6. Para retirar la unidad óptica, desconecte los cables de alimentación y datos de la parte trasera de la unidad (1) y luego presione la palanca verde para desenganchar la unidad de su compartimento (2).

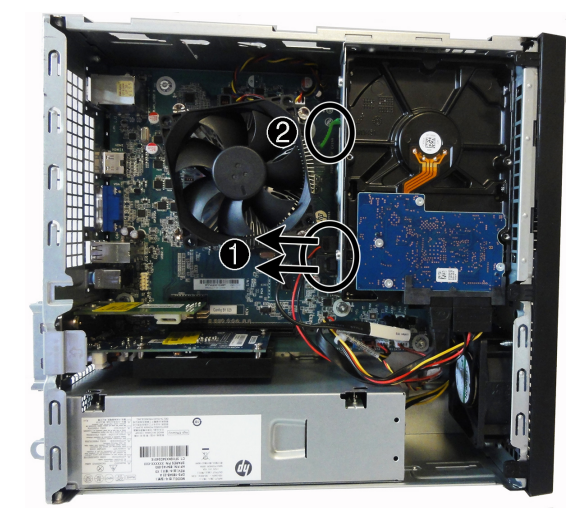

8. Desconecte los cables de alimentación y datos de la parte trasera de la unidad de disco duro. Tenga en cuenta que se muestra una unidad de 3,5 pulgadas.

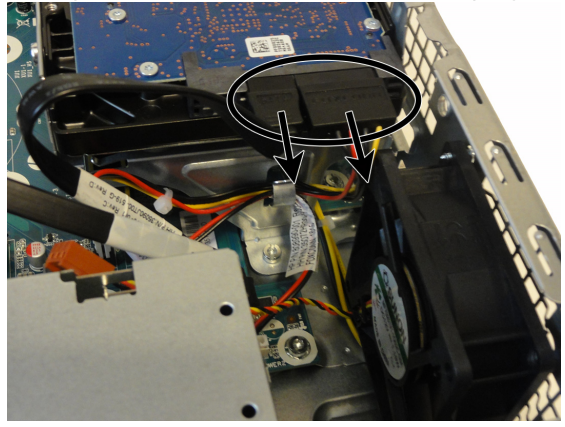

10. Para extraer una unidad de disco duro de 2,5 pulgadas, debe retirar la caja de la unidad de disco duro. Retire el tornillo que fija la caja de la unidad de disco duro al equipo (1), retire el cable del clip de la caja (2) y luego gire la caja hacia arriba y extráigala del equipo (3).

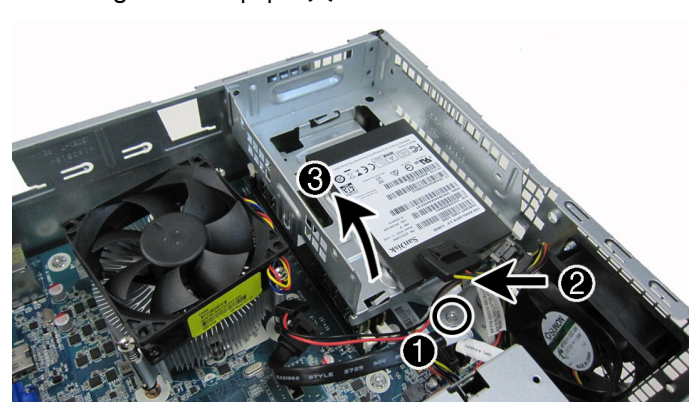

11. Para extraer una unidad de disco duro de 2,5 pulgadas de la caja de la unidad, retire los cuatro tornillos Phillips de la parte inferior de la caja (1) y luego deslice la unidad para separarla de la caja (2). **NOTA**: Asegúrese de anotar la orientación de la unidad de disco duro (qué lado está hacia arriba y la posición del cable conector) antes de extraer la unidad de la carcasa.

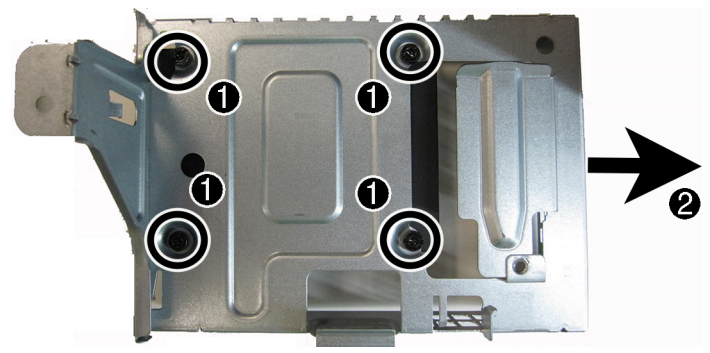

#### Reinstalación de la unidad de disco duro

1. Para instalar una unidad de disco duro de 2,5 pulgadas: Oriente la nueva unidad de disco duro para que coincida con la posición de la antigua unidad de disco duro, es decir, qué lado está hacia arriba y la posición del conector. Introduzca la unidad de disco duro en la caja (1) y luego coloque los cuatro tornillos (2).

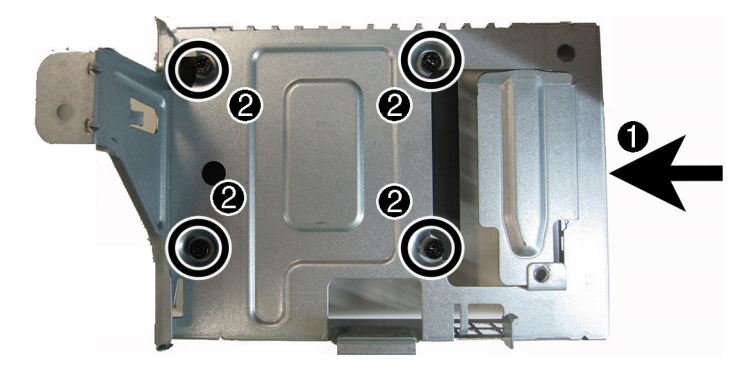

12. Toque la bolsa de la unidad de disco duro de repuesto con el metal del equipo y luego extraiga la unidad de disco duro de repuesto de la bolsa.

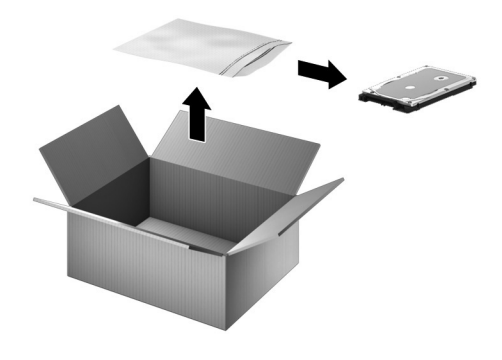

2. Para instalar la caja de la unidad de disco duro, inserte las pestañas de la parte superior de la caja en las ranuras del lateral del equipo (1) y luego gire la caja de la unidad hacia abajo (2).

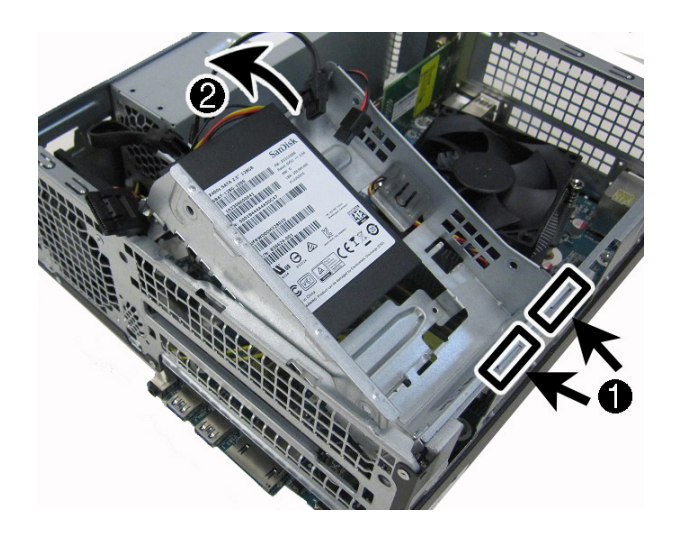

3. Inserte el cable en el clip de la caja de la unidad (1) y luego coloque de nuevo el tornillo (2).

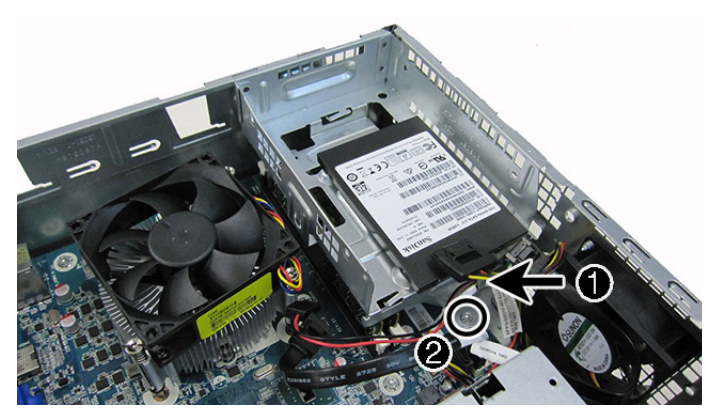

4. Para instalar una unidad de 3,5 pulgadas: Oriente la nueva unidad de disco duro para que coincida con la posición de la antigua unidad de disco duro, es decir, qué lado está hacia arriba y la posición del conector. Introduzca la unidad de disco duro en la caja de la unidad (1) y luego vuelva a colocar los cuatro tornillos (2).

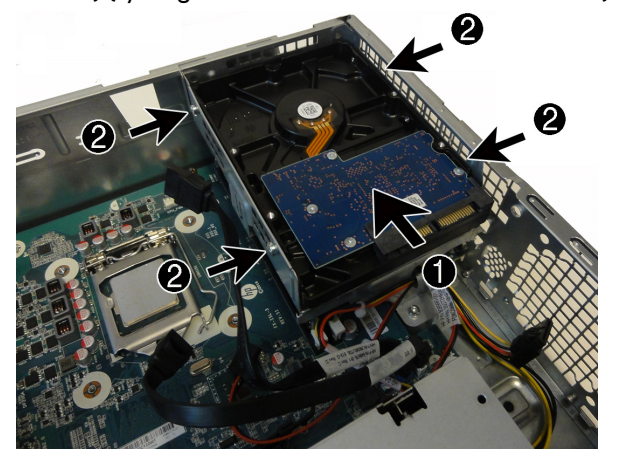

5. Conecte los cables de alimentación y datos en la parte trasera de la unidad de disco duro. Tenga en cuenta que se muestra una unidad de 3,5 pulgadas.

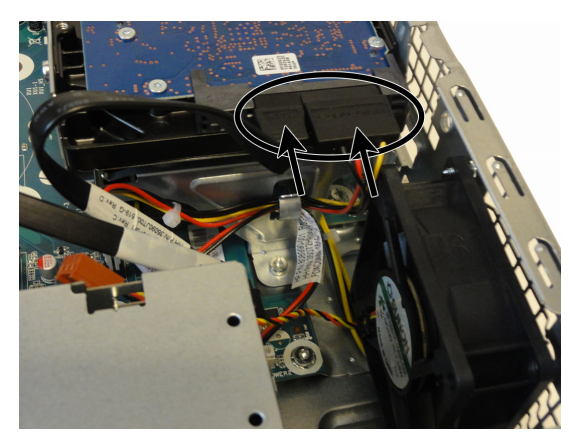

7. Conecte los cables de alimentación y datos en la parte trasera de la unidad óptica.

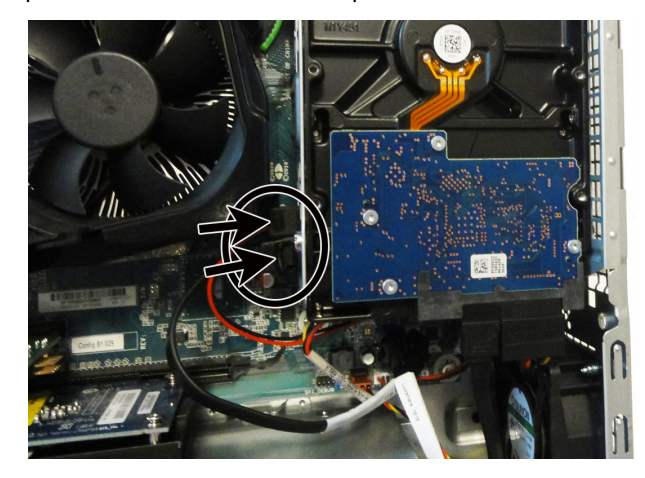

6. Para colocar la unidad óptica, inserte la unidad en su compartimento en la parte delantera del equipo hasta que encaje en su posición.

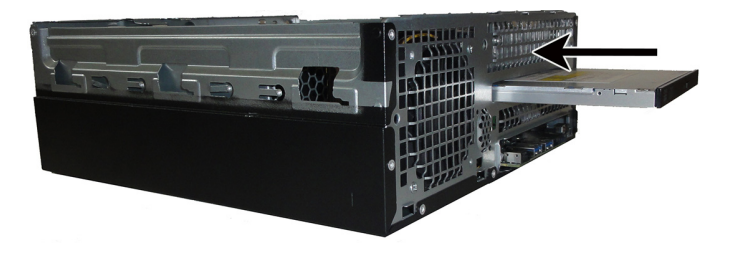

8. Para colocar el conducto del ventilador, alinee el conducto con el disipador del ventilador y luego empuje el conducto hacia abajo sobre el disipador del ventilador hasta que encaje en su posición. PRECAUCIÓN: Tenga cuidado de no dañar los conectores de la unidad óptica

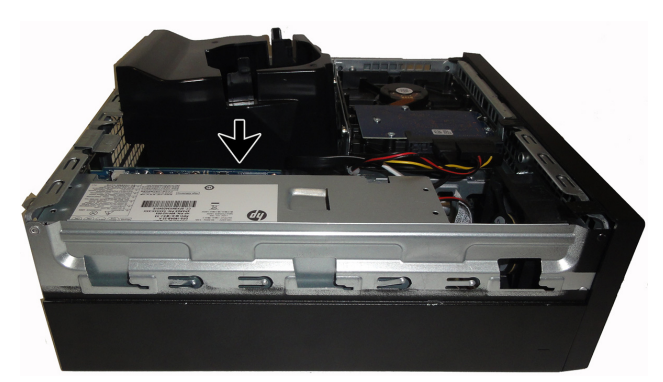

- 9. Para colocar el marco, inserte las lengüetas de la parte inferior del marco en las ranuras de la parte delantera del equipo (1) y luego gire el marco sobre el equipo hasta que encaje en su posición (2).
- $\mathbf{2}$  $\circled{f}$
- 11. Conecte el cable de alimentación y los demás cables en la parte trasera del equipo.

10. Para instalar el panel de acceso, coloque el panel de acceso sobre el equipo y deslice el panel hacia abajo sobre el equipo (1). Deslice el panel de acceso hacia la parte delantera del equipo hasta que se asiente (2), y luego apriete el tornillo cautivo (3).

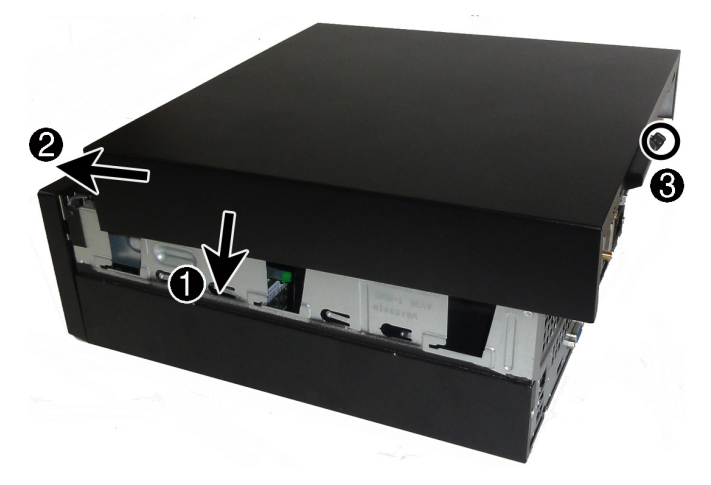

12. Presione el botón de inicio/apagado para encender el equipo.

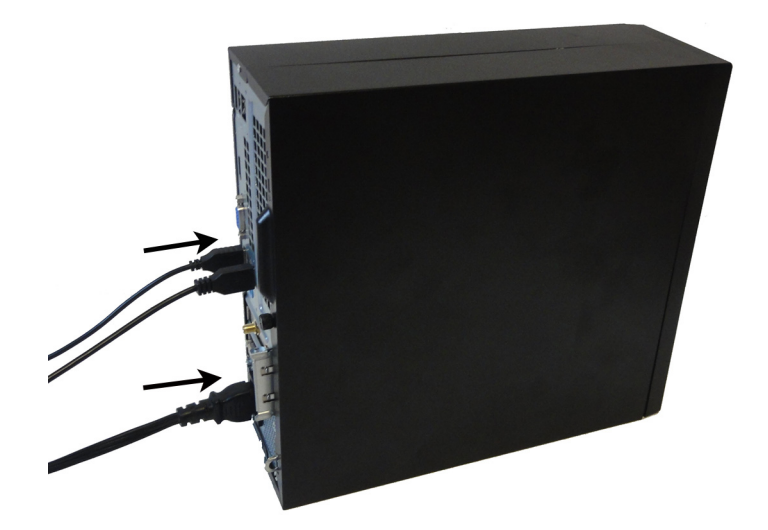

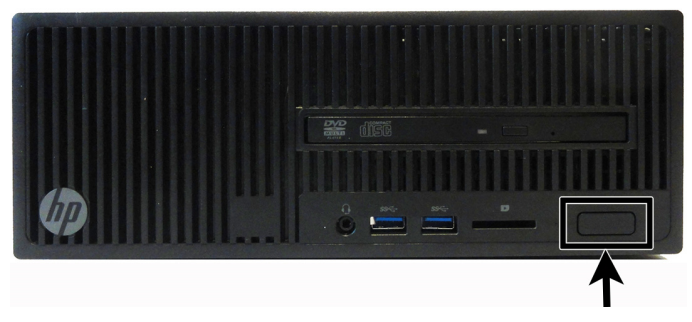

## Recuperación del sistema

**NOTA**: Si su unidad de disco duro no tiene un sistema operativo (imagen) instalado, deberá volver a instalarlo con los discos de recuperación del sistema. Para instalar el sistema operativo, consulte las instrucciones que se incluyen con los discos de recuperación del sistema. Para soporte en EE. UU., vaya a http://www.hp.com/go/contactHP.

Para recibir soporte en el resto del mundo, visite http://welcome.hp.com/country/us/en/wwcontact\_us.html.

**IMPORTANTE: No apague el equipo durante el proceso de configuración inicial. Deje que el proceso se complete para asegurarse de que todo lo necesario para que el equipo funcione se instale adecuadamente. El proceso de recuperación del sistema dura alrededor de 3 horas. Cuando haya finalizado la recuperación del sistema, el equipo se reiniciará y aparecerá la pantalla de configuración de Windows.** 

Después de que haya finalizado la configuración, deberá reinstalar todas las aplicaciones de la antigua unidad de disco duro y restaurar todos los datos de los que haya hecho copia de seguridad. Si necesita asistencia, llame al 1-800-474-6836 (1-800-HP Invent) si se encuentra en los EE.UU. Para soporte del producto en el resto del mundo, consulte http://welcome.hp.com/country/w1/en/support.html.

Si su unidad de disco duro tiene un sistema operativo instalado (imagen), no necesita los discos de recuperación del sistema para la configuración. Encienda el equipo y permita que el proceso de configuración inicial configure completamente el sistema operativo.

#### **IMPORTANTE: No apague el equipo durante el proceso de arranque inicial. Deje que el proceso de arranque se complete para asegurarse de que todo lo que sea necesario para que el equipo funcione se instale adecuadamente.**

Después de que haya finalizado la configuración, deberá reinstalar todas las aplicaciones de la antigua unidad de disco duro y restaurar todos los datos de los que haya hecho copia de seguridad. Si necesita asistencia, llame al 1-800-474-6836 (1-800-HP Invent) si se encuentra en los EE.UU. Para soporte del producto en el resto del mundo, consulte http://welcome.hp.com/country/w1/en/support.html.

© Copyright 2016 HP Development Company, L.P.

La información contenida en el presente documento está sujeta a cambios sin previo aviso. Las únicas garantías para los productos y servicios de HP se establecen en las declaraciones de garantía expresas que acompañan a tales productos y servicios. Nada de lo que aquí se indica debe interpretarse como parte de una garantía adicional. HP no será responsable de los errores técnicos o editoriales, ni de las omisiones aquí contenidas.

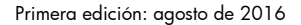

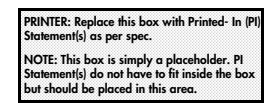

900898-E51 7

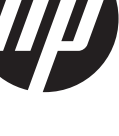